# edoo<sup>s</sup>

### **edoo.sys RLP – Release Notes F8.0.426**

### **1. Installationsdateien**

Die Installationspakete stehen Ihnen auf dem Self Service Portal zur Verfügung unter

#### **INSTALLATION/ALTDATENÜBERNAHME > INSTALLATIONSDATEIEN.**

Dort finden Sie die beiden Programmpakete

- ➢ Für die Updateinstallation: F8.0.426\_35\_0\_rp\_**update**-installer.zip
- ➢ Für die Erstinstallation: F8.0.426\_35\_0\_rp\_installer.zip

In beiden Programmpaketen finden Sie auch die zugehörigen Anleitungen.

Zum Download benötigen Sie einen personalisierten Zugang.

### **2. Neue Funktionen**

Mit dem neuen Release wurden für die anstehende Statistik folgende Änderungen vorgenommen.

### **2.1. Änderungen auf der Programmoberfläche**

### **Schülermodul**

#### **Umbenennung von Feldern:**

Reiter Ein-/Austritt > Bereich "Eintritt":

Einschulung → **Ersteinschulung** im Vorjahr besucht Schule → **vor Eintritt besuchte Schule** im Vorjahr besuchte Schulart/Neuzugangsart → **vor Eintritt besuchte Schule/Einschulung**

letzte besuchte Klassen-/Jahrgangsstufe → **vor Eintritt besuchte Klassen-/Jahrgangsstufe**

#### Reiter Ein-/Austritt > Bereich "Austritt:

Klassenname stat. → **Klassenname stat. der zuletzt besuchten Klasse** Jahrgangsstufe → **zuletzt besuchte Jahrgangstufe**

*Hinweis für Schulart FWS:*

*Das Feld "Abiturnote" wird in den Jahrgangsstufen 11, 12 und 13 nun eingeblendet.*

#### **Neue Felder:**

Reiter Förderung (und analog im Bewerbermodul):

Das neue Feld "Bildungsgang lt. Bescheid ADD" wird künftig nur noch im Frontend gepflegt. Dies ist eine Pflichtangabe für alle Schüler\*innen mit eingetragenem sonderpädagogischen Förderbedarf.

#### **Ausgeblendete Felder:**

Reiter "Ein-/Austritt": im Bereich "Austritt" wurden folgende Felder entfernt: ehemaliges Feld "Wiederholer" ehemaliges Feld "Austritt/Übertritt wohin"

#### **Reduzierte Werteauswahl:**

Reiter Laufbahn > Tabelle "Fremdsprachenfolge":

In der Spalte "Unterrichtsart" wurden die auswählbaren Werte auf die 3 Werte PF (Pflichtunterricht), WP (Wahlpflichtunterricht), WU (Wahlunterricht) reduziert. Die vormals noch enthaltenen Werte OU (Oberstufenunterricht) und AG (Arbeitsgemeinschaft) sind zur

# edoo

Bezeichnung der Unterrichtsart von Sprachen der Fremdsprachenfolge nicht mehr zulässig. Alteinträge müssen ggfs. angepasst werden.

*Hinweis: Diese Reduzierung gilt ausschließlich für die Unterrichtsart in der Fremdsprachenfolge. Im angelegten Unterricht selbst sind nach wie vor alle bisherigen Werte weiterhin gültig.*

### **Modul Klassen**

### **Geänderte Werteauswahl**

#### Betrifft nur die Förderschulen mit dem Bildungsgang "Ganzheitliche Entwicklung".

Reiter Klassengruppen > Feld "Klassen-/Jahrgangsstufe":

Die bisherigen Stufenbezeichnungen "Unterstufe 1" bis "Werkstufe 3" (Statistikschlüssel 61 bis 72) sind ausgelaufen. Es sind künftig die Stufenbezeichnungen 1 bis 12 zu verwenden.

*Hinweis: Diese Änderung betrifft auch im Schülermodul auf dem Reiter "Ein-/Austritt" im Bereich "Eintritt" die Felder "in die Jahrgangsstufe" und "vor Eintritt besuchte Klassen-/Jahrgangsstufe" sowie im Bereich "Austritt" das Feld "zuletzt besuchte Jahrgangsstufe".* 

### **Modul Schulen**

### **Neue Felder (betrifft nur die Schularten GS, GHS und GRS+)**

Reiter Verwaltung > Bereich "Betreuungszeiten":

Neues Eingabefeld "Anzahl der Gruppen in der Betreuenden Grundschule".

Die Angabe der Gruppenzahl ist relevant für die Berechnung der Schulleitungsanrechnungsstunden. Voraussetzung für die Berücksichtigung ist das Profil "Betreuende Grundschule", das zentral in der Dienststellenverwaltung gepflegt wird.

### **2.2. Automatische Abiturqualifikationsberechnung abstellen**

Es wurde im Schülermodul eine neue modulbezogene Funktion geschaffen: "Neuberechnung der **Abiturnote sperren/aktivieren"**. Durch die Aktivierung wird verhindert, dass nach dem Abitur Abiturdaten überschrieben und für die Statistik fehlerhafte Daten gemeldet werden.

### **2.3. Übernahme des nicht klassenbezogenen Unterrichts in neues SJ**

Im Modul Unterricht > Liste nichtklassenbezogener Unterricht wurde eine neue modulbezogene Funktion geschaffen: "Nichtklassenbezogener Unterricht aus dem vorigen Schuljahr übernehmen".

Damit kann nach dem Schuljahreswechsel der nichtklassenbezogene Unterricht aus dem vorigen Schuljahr in das neue Schuljahr übernommen werden, sofern das zugehörige Fach auch im neuen Schuljahr existiert. Die Lehrerzuweisung muss im neuen Schuljahr erneut erfolgen.

### **2.4. Abbildung von Teamteaching (Übergangslösung)**

Die Möglichkeit, den beteiligten Lehrkräften eines Teamteachings unterschiedliche Lehrerwochenstunden zuzuweisen, wurde vorübergehend deaktiviert. Teamteaching kann somit zurzeit nur mit gleichen Lehrerwochenstunden bei den beteiligten Lehrkräften angelegt werden.

### **2.5. Anmeldung am ZSS**

In folgenden Fällen entfällt künftig das Login am ZSS mittels der schuleigenen ZSS-Anmeldedaten:

- Aufruf der Funktion "Anwendungsdaten aktualisieren": Diese startet nun sofort.
- Öffnen des Statistikmoduls: Die Anwendungsdatenaktualisierung erfolgt nun automatisch.
- Neueinrichtung einer Schule: Die Anwendungsdatenaktualisierung erfolgt nun automatisch.
- Digit. Zeugnis: Die Authentifizierung für Kommunikation mit Microservice erfolgt automatisch.

Voraussetzung: Die Replikationseinstellungen sind die schuleigenen ZSS-Anmeldedaten hinterlegt.

# edoo<sup>sg</sup>

## **2.6. Farbliche Kennzeichnung der Statistikdatenscheibe**

Zur besseren Unterscheidung von Datenscheibe (z.B. Sj. 2022/23) und Statistikdatenscheibe (z.B. Statistik 2022/23) des aktuellen Schuljahres ist die Statusleiste der **Statistikdatenscheibe des aktuellen Schuljahres gelb eingefärbt**.

*Hinweis: Die Farbmarkierung ist nur wirksam in der Statistikdatenscheibe, die dem aktuellen Schuljahr entspricht. D.h. bis zum 31.07.2022 ist die Statistikdatenscheibe "Statistik 2021/22", ab dem 01.08.2022 dann die Statistikdatenscheibe "Statistik 2022/23" gelb markiert.*

### **2.7. Neue Prüfvariablen für die Plausibilisierung**

Die neue Version enthält zusätzliche Prüfvariablen, so dass zahlreiche neue Plausis erstellt wurden. Zusätzlich werden z.B. folgende Angaben nun plausibilisiert:

- Fehlendes Schüler-Eintrittsdatum
- Lückenhafte Angaben bei der Schülerfremdsprachenfolge: Angabe zu Unterrichtart, Unterrichtserteilung und "von Jgst."
- Fehlerhafte Schüler-Austrittsdaten: Daten der zuletzt besuchten Klasse
- Fehlendes Lehrkräfte-Zugangsdatum
- Fehlerhafte Angabe bei den verfügbaren Stunden der Lehrkräfte
- Fehlende dienstl. Daten von Lehrkräften wie Dienstverhältnis, Dienstherr, Amtsbezeichnung, Beschäftigungsverhältnis

und vieles andere mehr.

### **2.8. Entfall der automatischen Plausibilisierung**

Beim Anlegen und bei der Übermittlung der Statistikdatenscheibe wurde die automatische Plausibilisierung vom jeweiligen Prozess entkoppelt. Beide Prozesse können künftig wahlweise mit oder ohne automatisch vorangestellte Plausibilisierung angestoßen werden.

*Hinweis: Sowohl die Prüfung der Fehleranzahl Mussfehler als auch der Ausnahmedialog bei Mussfehleranzahl > 0 wurden ins Backend verlagert*.

## **3. Wesentliche Fehlerbehebungen**

Behoben wurden folgende Fehler:

- **Zeugnisdruck bei einzelnen Benutzern dauert unverhältnismäßig lange** Die Ausgabe der Zeugnisse wurde beschleunigt. Hinweis: Bei der Kombination mehrerer Rollen für einen Benutzer verlängert sich hierdurch die Ausgabezeit. Die schnellste Ausgabe der Zeugnisse erfolgt mit der Rolle "schulleitung plus".
- **Aneinander gefügte Leerzeichen in Textbausteinen werden nicht ausgegeben** Aneinandergefügte Leerzeichen in Textbausteinen und Berichten werden in der Ausgabe als pdf-Datei und beim Drucken korrekt ausgegeben. Der durch Leerzeichen getrennte Text muss mit Abstand ausgegeben werden.
- **Anwenden von Textbausteinen - keine und/oder unpassende Ausgabe** Der Fehler wurde behoben.
- **Unterzeichner werden nicht in Statistikdatenscheibe kopiert** Die Einträge unter Datei > schulische Daten > Schulen, Reiter Unterzeichner 21/22, Felder "Schulleitung" und "Ständ. stellv. Schulleitung" werden beim Anlegen der Statistikdatenscheibe in die Datenscheibe nun übernommen.
- **Falsche Anzeige des Abgangsschuljahrs im Modul Ehemalige Schüler** Als letztes besuchtes Schuljahr wird nicht mehr das Schuljahr "Statistik 2021/2022", sondern das Schuljahr "2021/2022" korrekt angezeigt.

# edoo<sup>s</sup>

• **Lehrkräfte: falsche Berechnung Stundendifferenz**

Die Stundendifferenz (Reiter Einsatzschulen Übersicht) wird nicht mehr mit negativem Vorzeichen als -0,00 ausgewiesen . Bei der Prüfung Lehrkräfte (Matrix > Modulbezogene Funktionen > Matrixprüfung > Prüfung Lehrkräfte) wird die Lehrkraft der Tabelle nicht mehr weiterhin "Folgende Lehrkräfte sind mit zu wenig Stunden eingeteilt" zugewiesen und die Plausibilisierung führt zu keiner Fehlermeldung.

- **Lehrer-Tabellenansicht - Daten werden nicht gespeichert** Bei der Eingabe von Daten im angepassten Freitextfeld 14 im Tabellenmodus bleiben die Daten jetzt erhalten.
- **Kla\_03\_MSS\_Konferenzvorlage Bericht funktioniert nicht mehr** Der Bericht "Kla\_03\_MSS\_Konferenzvorlage" kann nun verwendet werden.
- **Bemerkungen verschwinden** Ein eingegebener Textbaustein bei den Bemerkungen wird nun unabhängig von der Vorgehensweise immer gespeichert.
- **Sammeländerung "1. Fremdsprache - Unterrichtsart" in Statistikdatenscheibe wirkungslos** Es können Sammeländerungen in zu ändernden Feldern "1. Fremdsprache - Unterrichtsart" bzw. "1. Fremdsprache - Unterrichtserteilung" auch in der Statistikdatenscheibe durchgeführt werden. Hinweis: Bitte führen Sie Korrekturen ggf. auch zusätzlich im aktuellen Schuljahr aus, falls diese für die folgenden Schuljahre benötigt werden.
- **Datenausgabe "klassenbezogener Unterricht" und " besonderer Unterricht"** Sowohl in Listen als auch in Serienbriefen werden die Datenfelder "klassenbezogener Unterricht" und "besonderer Unterricht" der jeweilig gewählten Lehrkräfte nun ausgegeben.
- **Notenreiter nicht editierbar** Ist das neue Schuljahr angelegt, kann dort in der Oberstufe auf dem Reiter "Noten" die Spalte "Art" editiert werden. Dies ist zum Beispiel notwendig bei Umwahlen in der Oberstufe, damit die Notenübergabe beim Beenden der Planungsphase funktioniert.

Das neue Release beinhaltet auch **Behebungen von Fehlern, die in Einzelfällen aufgetreten sind**.

**Anmelderinnen und Anmelder der Fehlertickets werden individuell durch unseren Self-Service-Desk über die Behebung ihres jeweiligen Fehlers per E-Mail informiert.**

## **4. Berichte und Zeugnisschablonen**

In den Datenbereichen "Schüler" und "Sorgeberechtigte" wurden Berichte überarbeitet und neue Berichte erstellt.

In einigen Zeugnisschablonen (alle Schularten außer GS und KLAGY) wurden Anpassungen vorgenommen.

Die entsprechenden Listen finden Sie im Anhang.

# edoo<sup>sge</sup>

# **5. Technische Informationen (für Administratoren)**

Der Hersteller gibt folgende Hinweise:

### **5.1. Entpacken mit Windows-Bordmitteln (Zip-Tool)**

Bitte beachten Sie, dass beim Starten einer .exe-Datei, die mit Windows-Bordmitteln entpackt wurde, eine Hinweismeldung durch das Betriebssystem angezeigt werden kann. Nach Recherche des Herstellers ist dies auf Änderungen der Windows-Bordmittel oder deren Konfiguration zurückzuführen. Ein Fehler in den edoo.sys-Lieferpaketen liegt nicht vor. Das weitere Vorgehen zu dieser Thematik ist aktuell in Klärung. Im Folgenden finden Sie einen Screenshot der angezeigten Hinweismeldung:

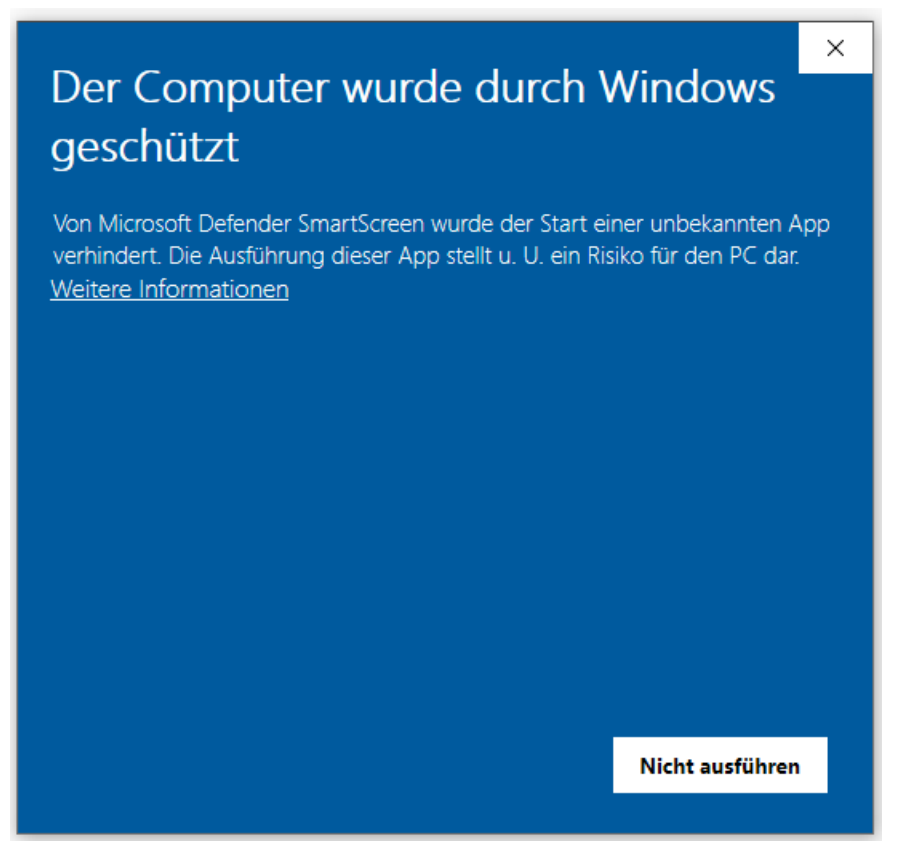

Durch Anklicken von "Weitere Informationen" kann die gewünscht .exe-Datei ausgeführt werden. Unter Verwendung eines anderen Zip-Tools, wie z.B. 7-Zip, wird diese Hinweismeldung nach Start der .exe-Datei nicht angezeigt.

### **5.2. Java-Installation**

- Die mitgelieferte Java-Installation ist ausschließlich für 64-Bit Architekturen ausgelegt. 32-Bit-Installationen werden nicht unterstützt.
- DSS unter Linux: Falls mit F4.0 noch nicht erfolgt, muss die zu verwendende JAVA-Version Amazon Corretto 8 händisch aktualisiert werden. Hierzu müssen die verwendeten Startskripte umkonfiguriert werden.

### **5.3. PostgreSQL**

• Für die Client-/Server-Variante können die **PostgreSQL Versionen 9.6.x bis 12.x** verwendet werden. **Da Version 9.6.x im November 2021 abgekündigt wurde, empfehlen wir ein Upgrade auf PostgreSQL Version 12.x.**

# edoo

### **5.4. Update-Service**

Bei Nutzung des Update-Service muss vor dem Update auf edoo.sys-Version F8.0 der Austausch des inzwischen abgelaufenen Zertifikats durchgeführt werden. Das neue Zertifikat "client.keystore" finden Sie zum Download auf dem Self Service Portal auf dem KI 1487 (oder über INSTALLATION/ALTDATENÜBERNAHME > INSTALLATIONSDATEIEN > HANDBÜCHER/ANLEITUNGEN > Update-Service).

Gehen Sie folgendermaßen vor:

- 1. Kopieren Sie die Datei *client.keystore* in das Installationsverzeichnis des Servers: <Installationsverzeichnis>\edoosys\server\certs.
- 2. Nehmen Sie in Ihrer *config.ini* bzw. *config.local.ini* (diese befindet sich im Unterverzeichnis **update-service** des Installationsverzeichnis des Servers: <Installationsverzeichnis>/edoosys/server/**update-service**/service/configuration) folgende Korrektur vor:
	- Gehen Sie zu # update server url.
	- Tragen Sie dort ein: **update\_server\_url[=https://svp.service24.rlp.de/update](https://svp.service24.rlp.de/update)** (statt update server url[=https://svp.service.24.rlp.de/zss/update\)](https://svp.service.24.rlp.de/zss/update).
- 3. Starten Sie den Dienst "edoosys-Update-service" erneut.

### **5.5. Programm-Update**

Nachdem der DSS auf die Version F8.0.XXX aktualisiert wurde, wird nach dem ersten Start des Clients sowohl das Client-Update als auch das JAVA-Update des Clients durchgeführt, sofern das aktuellste Update noch fehlt.

Vor Beginn des Java-Updates des Clients wird folgendes Hinweisfenster angezeigt:

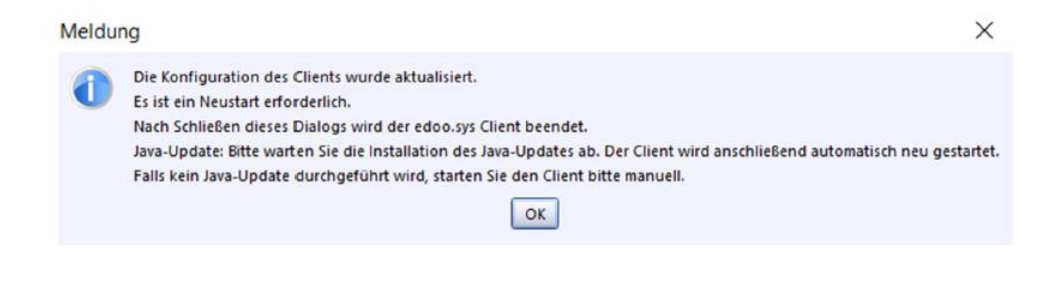

Durch Bestätigen der Hinweismeldung (OK-Button) wird nach wenigen Sekunden eine Fortschrittsanzeige des Java-Updates des Clients angezeigt:

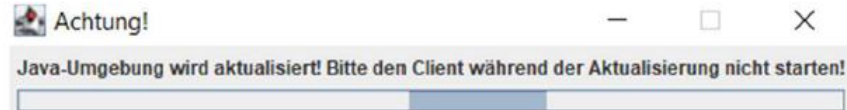

Bitte beachten Sie, dass der Client während des Java-Updates nicht manuell erneut gestartet werden soll. Nach Beenden des Java-Updates wird der Client automatisch gestartet.

# edoo<sup>ss</sup>

### **5.6. Hinweis zu NEO:**

Bitte beachten Sie, dass Sie auch mit NEO einen Schuljahreswechsel durchführen müssen. Dieser erfolgt:

- nach dem Schuljahreswechsel in edoo.sys,
- nach dem Update auf F.8.0,
- nach dem Beenden der Planungsphase in edoo.sys.

Gehen Sie bitte so vor:

- In edoo.sys RLP als Administrator anmelden.
- Gehen Sie über Datei > Verwaltung > Notenerfassung Online > Schuleinrichtung.
- Wählen Sie Modulbezogene Funktionen >"Löschen erzwingen".
- Bestätigen Sie mit "OK".

Diese Schritte müssen bis zum Ende der 37. KW (zweite Unterrichtswoche im Schuljahr 2022/2023) durchgeführt sein.

#### Richten Sie NEO zunächst nicht neu ein!

Nach dem von Ihnen vorgenommenen Vorgang "Löschen erzwingen" und vor der Neueinrichtung von NEO an ihrer Schule werden wir am NEO Server Wartungsarbeiten durchführen.

Wir werden Sie per EPoS Mail (und Mail an den NEO- Administrator) informieren, wenn die Wartungsarbeiten abgeschlossen sind.

Führen Sie dann sehr zeitnah folgende Schritte aus:

- In edoo.sys als Administrator anmelden.
- Gehen Sie über Datei > Verwaltung > Notenerfassung Online > Schuleinrichtung.
- Klicken Sie im Bearbeitungsmodus auf den Button > "Einrichten".
- Bestätigen Sie mit "OK".
- Setzen Sie das Häkchen bei "Automatische Synchronisation" (Intervall 5 Minuten).
- Klicken Sie anschließend auf den Button "Jetzt synchronisieren".
- Kontrollieren Sie das Statusfenster.

#### **Neu in NEO:**

Sollte der letzte Synchronisationsversuch (automatisch oder manuell ausgelöst) zwischen DSS und NEO Server nicht erfolgreich gewesen sein, wird bei der Noteneingabe ein Warnhinweis eingeblendet, der vom Benutzer bestätigt werden muss. Ist die Synchronisation wieder möglich, erfolgt erneut ein Hinweis.

#### **5.7. Versionskompatibilität**

Die Kompatibilitätsprüfung mit Windows 11 wurde abgeschlossen. Client und DSS werden für die Verwendung unter Windows 11 freigegeben.

Aktuell ist die Versionskompatibilität wie folgt vorkonfiguriert:

- Anwendungsdatenaktualisierung: DSS mit Version F7.1 oder höher
- Replikation sichern: F7.1 oder höher
- Replikation rücksichern F8.0 oder höher
- Statistik-Abgabe 2022: F8.0 oder höher

# edoo<sup>808</sup>

# **Anhang**

## *Liste der neuen und überarbeiteten Berichte*

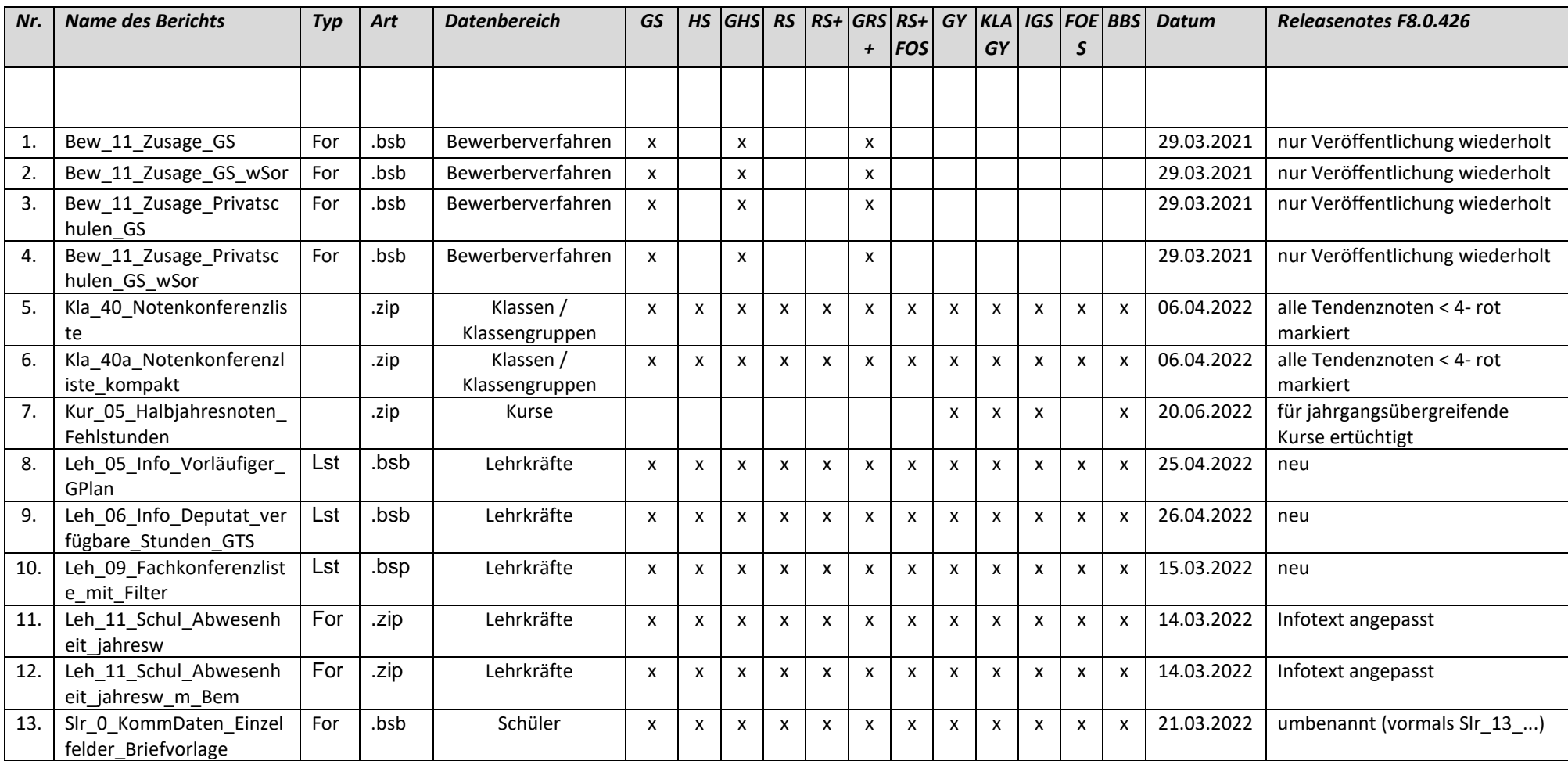

# edoo<sup>808</sup>

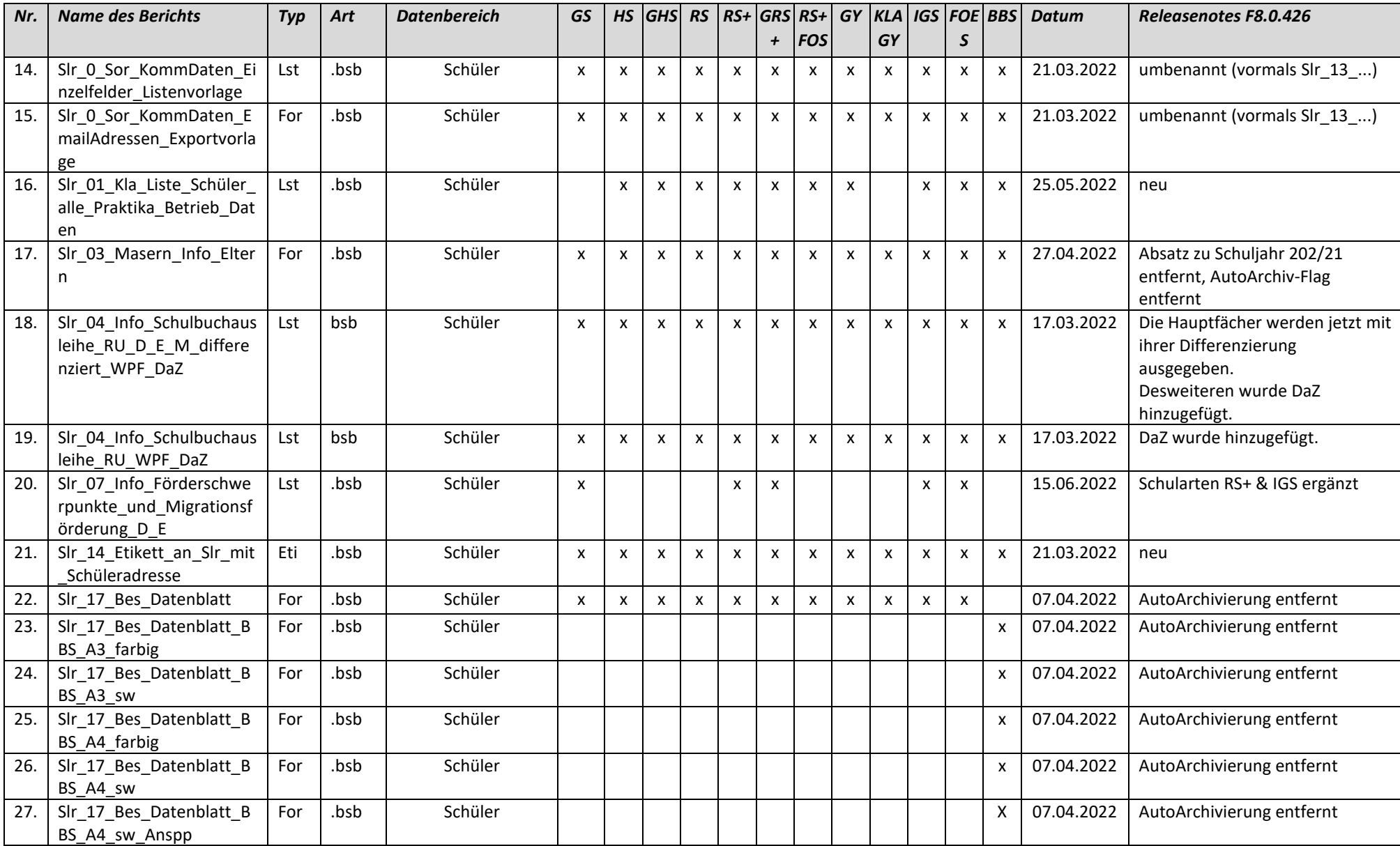

# edoo<sup>909</sup>

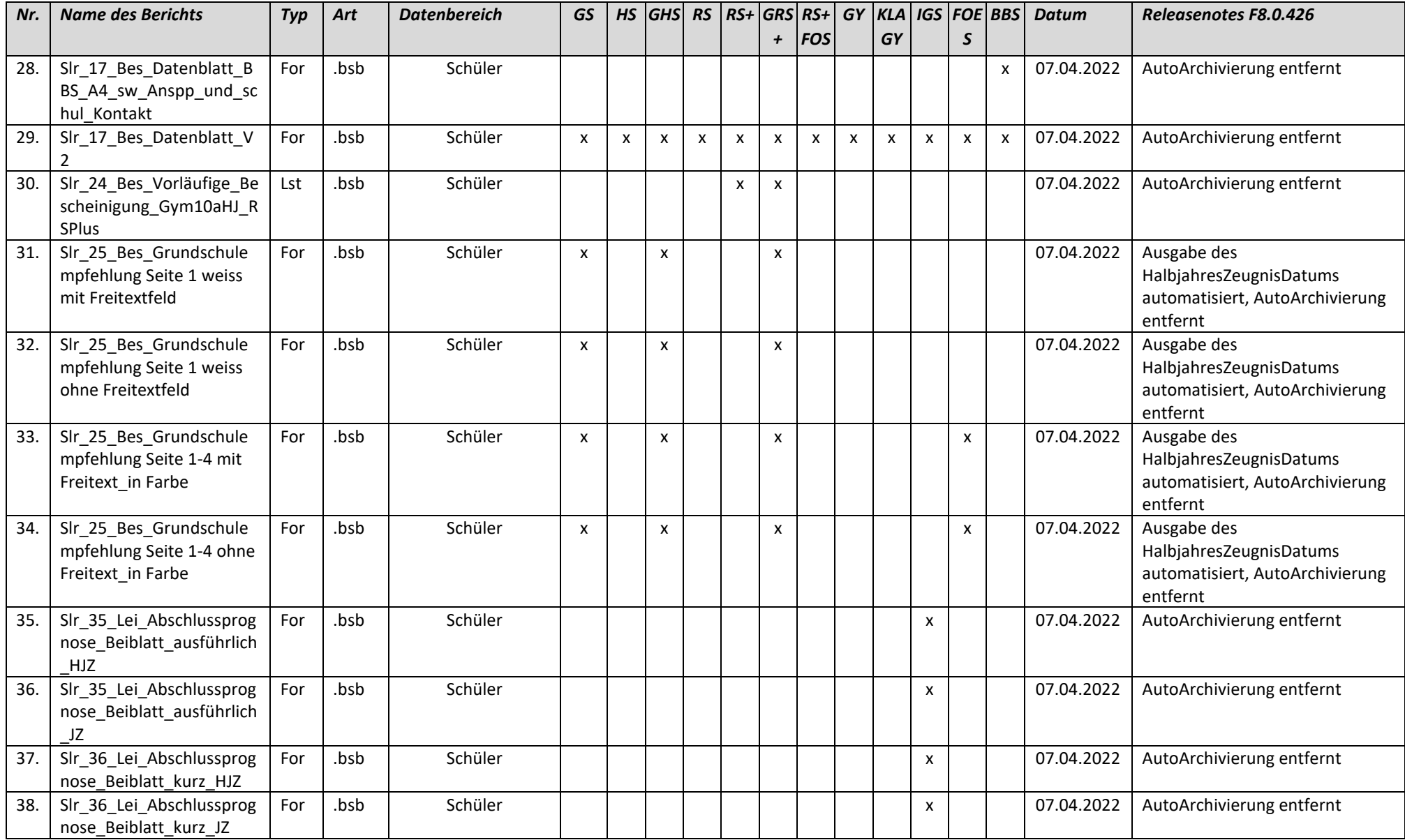

04.07.2022

#### 04.07.2022

# edoo<sup>808</sup>

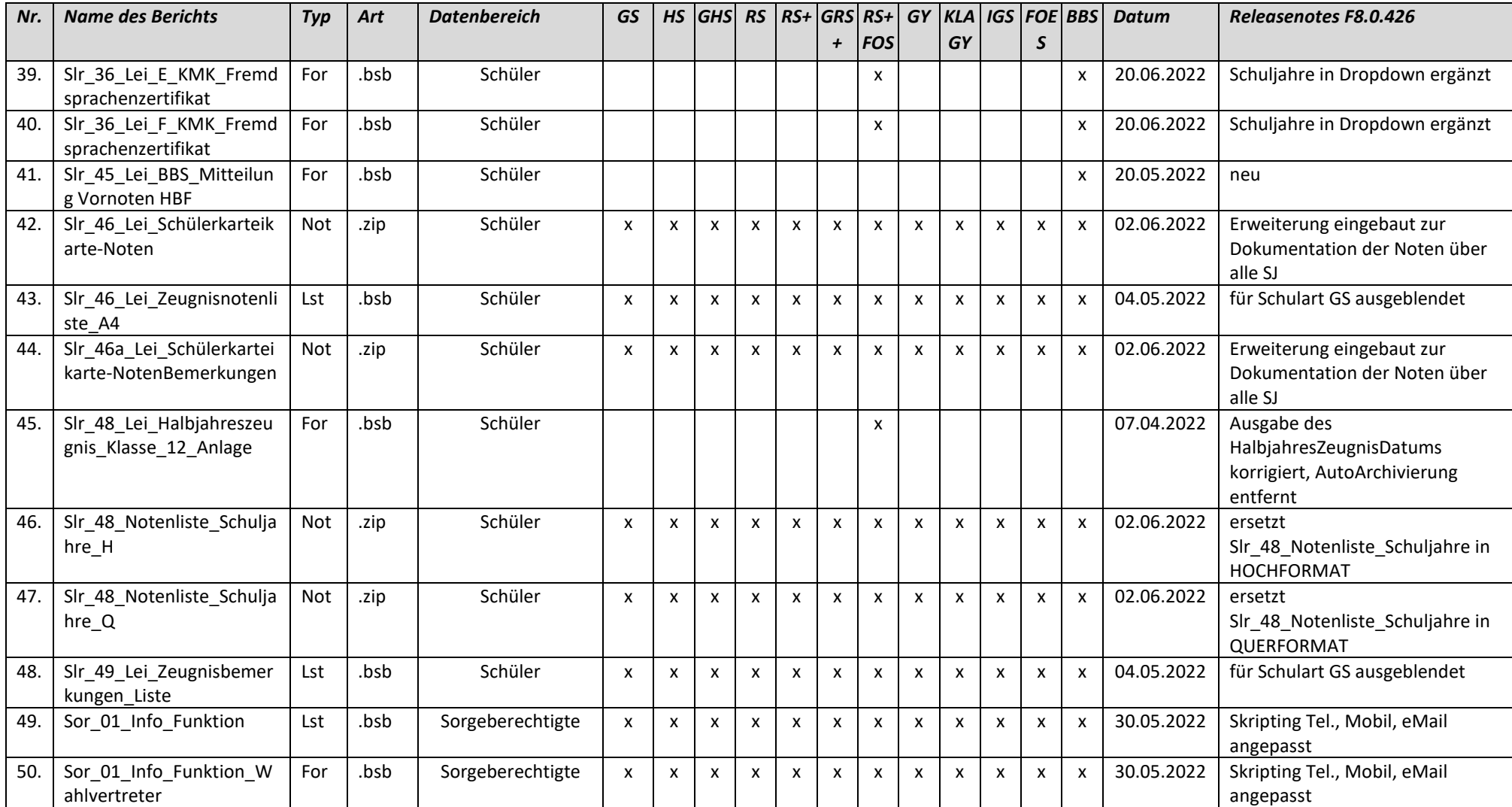

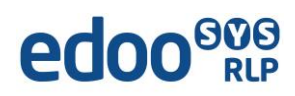

## *Liste der überarbeiteten Zeugnisschablonen*

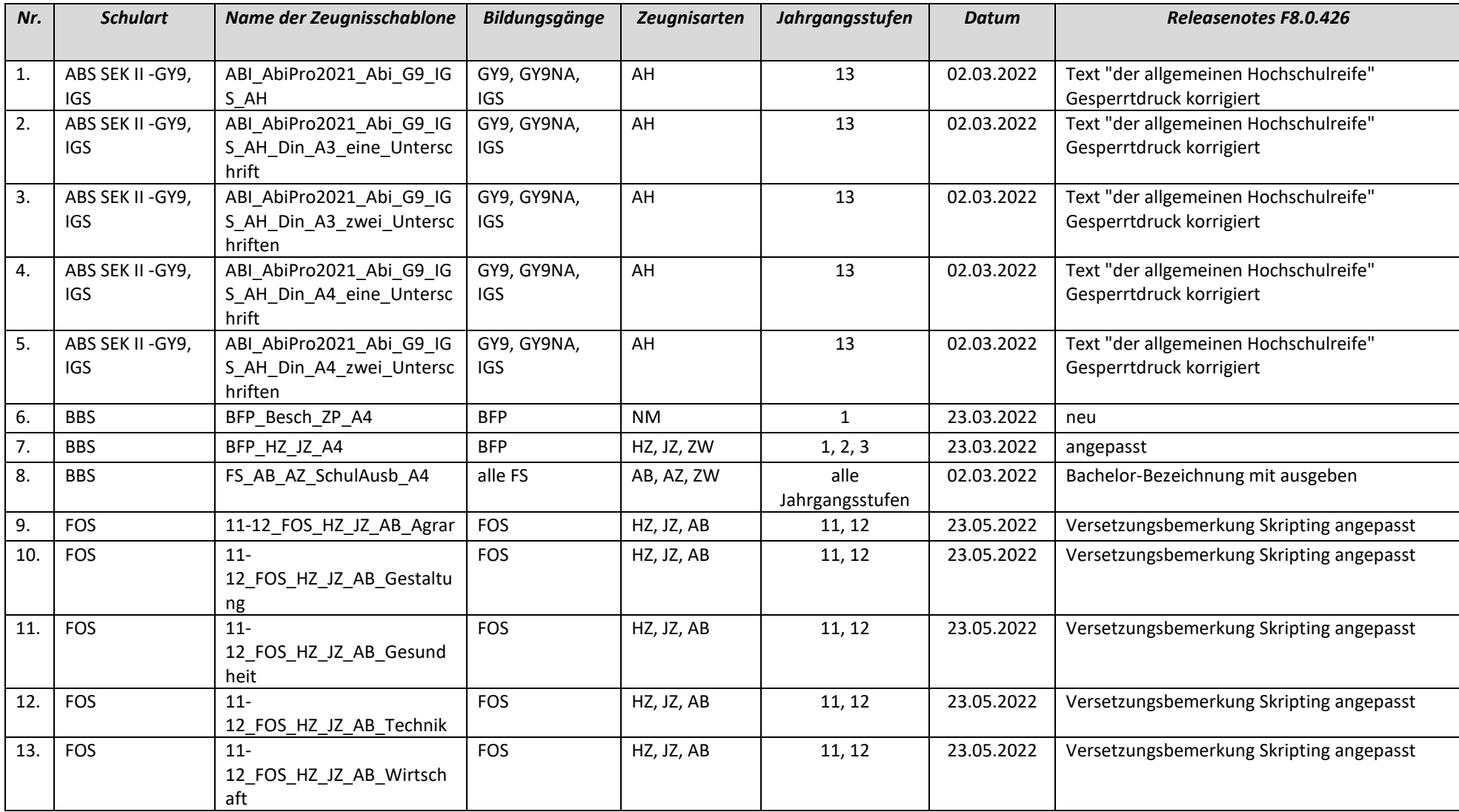

# edoo<sup>909</sup>

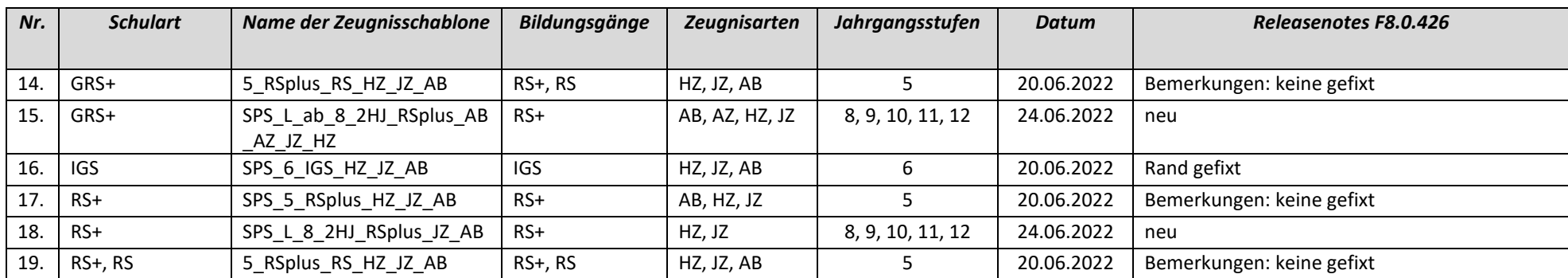